### Metrc Support Bulletin

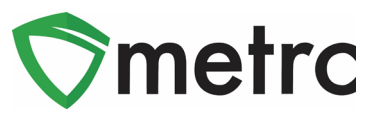

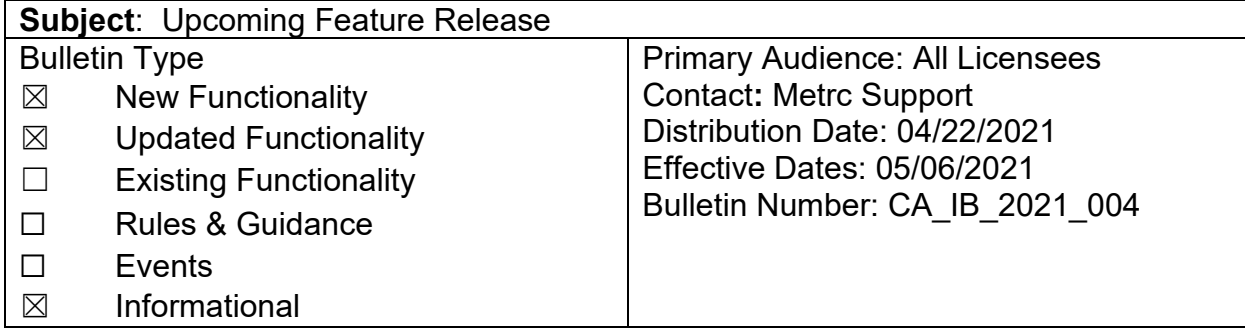

This bulletin provides information on the latest enhancements to Metrc, which are listed below and will become effective on 05/06/2021.

- I. Renaming Harvest Batches (New Feature)
- II. Optional Item Ingredients List (New Feature)
- III. Remediation Method and Steps in Package History
- IV. User Guide Updates

Descriptions of these upcoming changes are provided on the following pages.

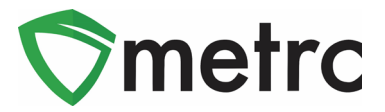

## **I. Renaming Harvest Batches (New Feature)**

When creating a harvest batch, cultivators have the option of entering a name for the harvest batch or allowing the system to assign the harvest batch name. If a mistake is made and the incorrect name is assigned to a harvest batch, the new *Rename Harvest* feature allows harvest batches to be renamed.

Please note: The *Rename Harvest* feature can only be used prior to recording waste and/or creating packages from the harvest batch.

To rename a harvest batch, select the harvest batch and click the new *Rename* button, as shown in **[Figure 1](#page-1-0)** below. This will prompt an action window to open.

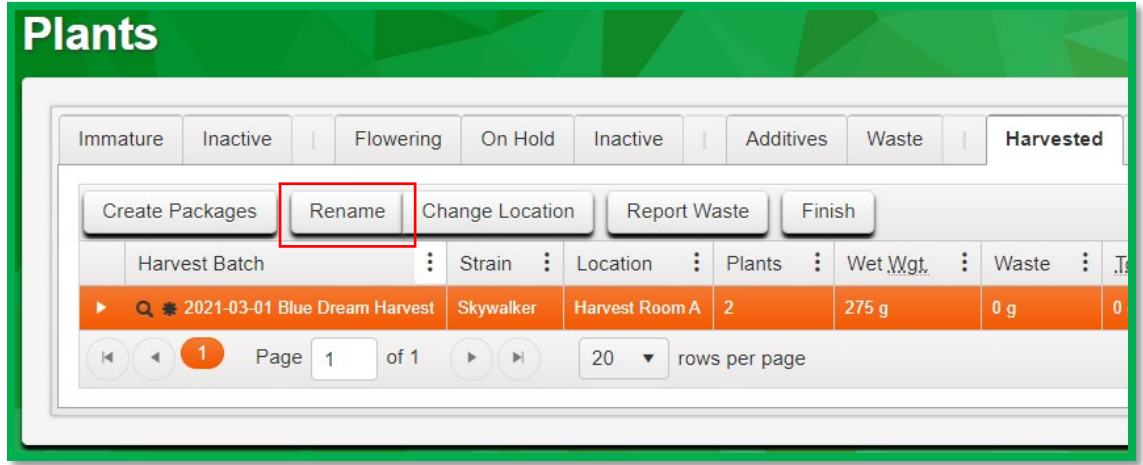

**Figure 1: Select Harvest Batch for Renaming**

<span id="page-1-0"></span>Once the *Rename Harvest* action window has opened, enter the correct name for the harvest batch in the *Harvest Name* field, as shown in **[Figure 2](#page-1-1)** below. Click the green *Rename H*arvests button to complete the rename action.

<span id="page-1-1"></span>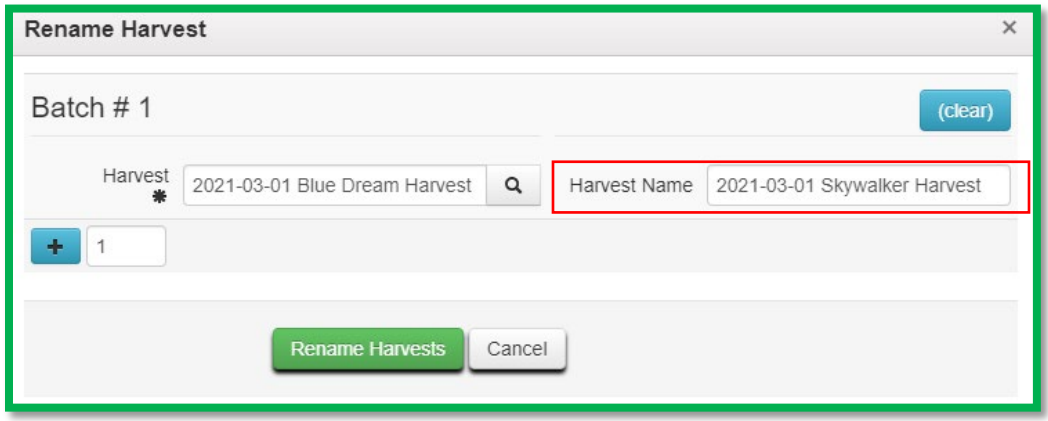

**Figure 2: Rename Harvest**

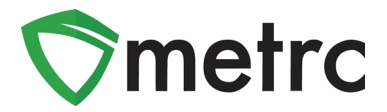

## **II. Optional Item Ingredients List (New Feature)**

When creating or editing *Items*, there will be the option of specifying the ingredients contained in that product.

To add an ingredient, click the **button** and enter the ingredient in the *Item Ingredient* field, as shown in **[Figure 3](#page-2-0)** below. Repeat to add additional ingredients.

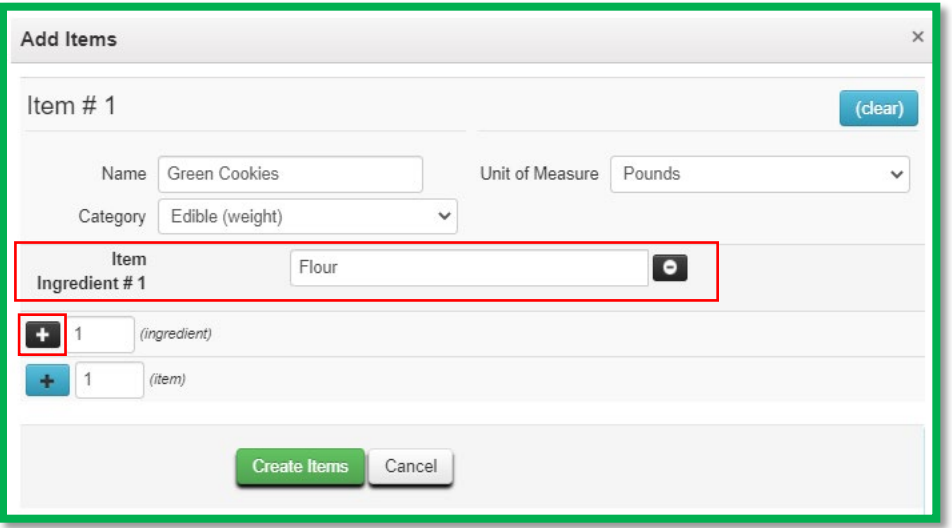

**Figure 3: Optional Item Ingredients**

<span id="page-2-0"></span>If utilized, the optional ingredients list will only be visible to that licensee and the State on the *Item Ingredients* tab in the *Item* drilldown as shown in **[Figure 4](#page-2-1)** below.

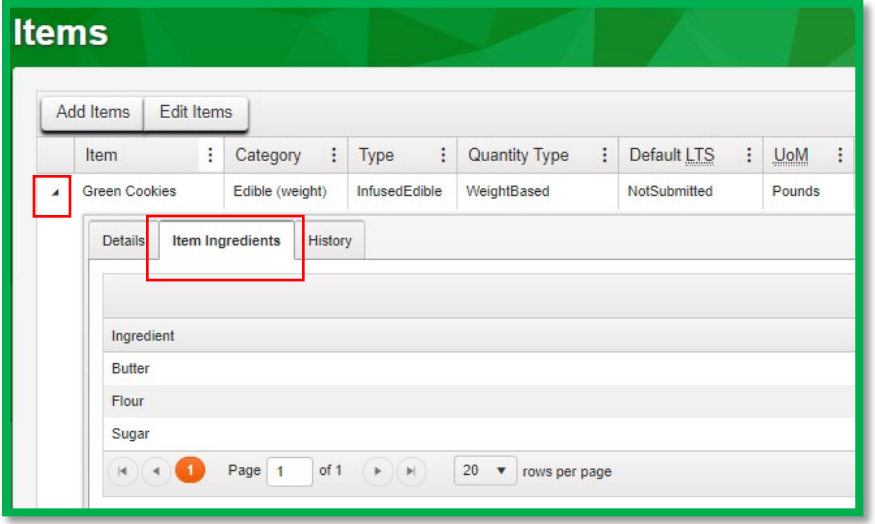

<span id="page-2-1"></span>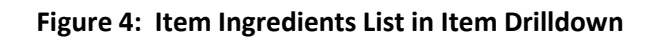

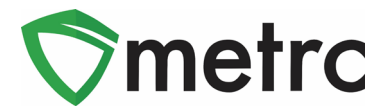

# **III. Remediation Method and Steps in Package History**

When the remediation functionality in Metrc is used, the package history will now reflect the *Remediation Method* and *Remediation Steps* entered by the manufacturer during the remediation process. An example of this is shown in **[Figure 5](#page-3-0)** below.

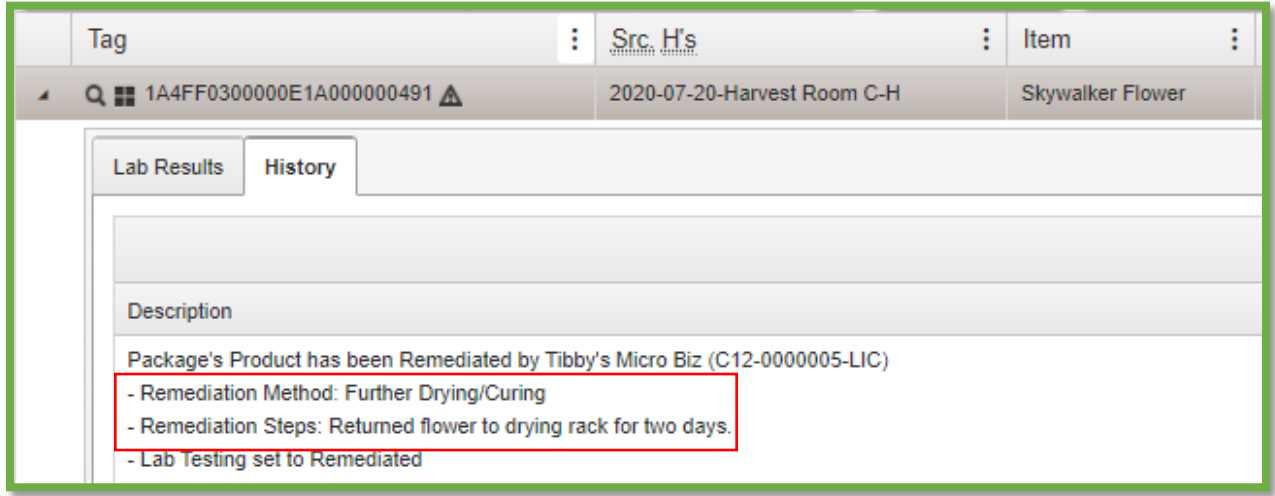

<span id="page-3-0"></span>**Figure 5: Remediation Method and Steps in Package History**

#### Metrc Support Bulletin

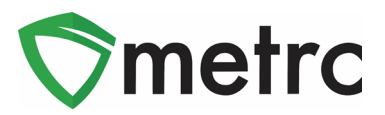

## **IV: User Guide Updates**

The *Metrc Generic User Manual* has been updated to revision 10.3. Updates include:

- New Split Plantings section
- New Plants Uploads section
- New Overdue Transfers section
- New Color-Coding Transporters and Packages section
- New Templates and Creating Multiple Packages Template sections

The *Metrc CSV Formatting Guide* has been updated to revision 11.1. The *Destroy Plants* section was updated to include the additional waste columns now required during plant destruction.

User guides are available on the *Support* menu in Metrc. The updated user guides are highlighted in **[Figure 6](#page-4-0)** below.

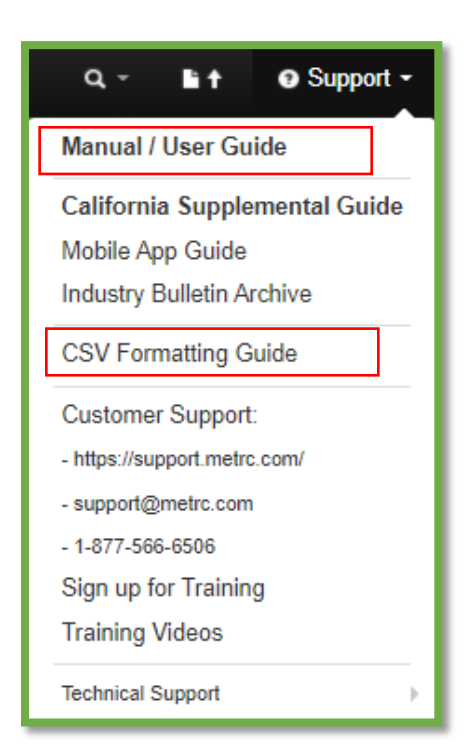

**Figure 6: User Guide Updates**

<span id="page-4-0"></span>Please feel free to contact support at *[support@metrc.com](mailto:support@metrc.com)* or 877-566-6506 with any questions.